### **SAP Concur Release Notes**

# **Concur Request Professional/Premium**

| Month                                                        | Audience       |
|--------------------------------------------------------------|----------------|
| Release Date: April 20, 2024<br>Initial Post: April 19, 2024 | Client – FINAL |

# **Contents**

| Release Notes                                                                                         | 1     |
|----------------------------------------------------------------------------------------------------|-------|
| Japan Public Transport (JPT)                                                                          | 1     |
| New Japan Public Transportation Expense Type                                                          | 1     |
| SAP Concur Platform                                                                                   | 11    |
| **Ongoing** Decommission of Existing Concur Request APIs (v1.0, v3.0, v3.                             | 1) 11 |
| **Ongoing** Move from the Travel Request External Validation Callout v1 to Subscription Service (ESS) |       |
| Planned Changes                                                                                       | 13    |
| There are no planned changes this month                                                               | 13    |
| Client Notifications                                                                                  | 14    |
| Accessibility                                                                                         | 14    |
| Accessibility Updates                                                                                 | 14    |
| Gender Diversity Planned Features and Changes                                                         | 14    |
| In-Product User Assistance                                                                            | 14    |
| Client Customized Content                                                                             | 14    |
| Subprocessors                                                                                         | 15    |
| SAP Concur Non-Affiliated Subprocessors                                                               | 15    |
| Supported Browsers                                                                                    | 15    |
| Supported Browsers and Changes to Support                                                             | 15    |
| Additional Release Notes and Other Technical Documentation                                            | 16    |
| Online Help                                                                                           | 16    |
| SAP Concur Support Portal – Selected Users                                                            | 16    |
| Cases                                                                                                 | 17    |
| Check Support Case Status                                                                             | 17    |

# **Legal Disclaimer**

The information in this presentation is confidential and proprietary to SAP SE or an SAP affiliate company and may not be disclosed without the permission of SAP SE or the respective SAP affiliate company. This presentation is not subject to your license agreement or any other service or subscription agreement with SAP SE or its affiliated companies. SAP SE and its affiliated companies have no obligation to pursue any course of business outlined in this document or any related presentation, or to develop or release any functionality mentioned therein. This document, or any related presentation and SAP SE or an SAP affiliate company's strategy and possible future developments, products and or platforms directions and functionality are all subject to change and may be changed by SAP SE and its affiliated companies at any time for any reason without notice. The information in this document is not a commitment, promise or legal obligation to deliver any material, code or functionality. This document is provided without a warranty of any kind, either express or implied, including but not limited to, the implied warranties of merchantability, fitness for a particular purpose, or non-infringement. This document is for informational purposes and may not be incorporated into a contract. SAP SE and its affiliated companies assume no responsibility for errors or omissions in this document, except if such damages were caused by SAP SE or an SAP affiliate company's willful misconduct or gross negligence.

All forward-looking statements are subject to various risks and uncertainties that could cause actual results to differ materially from expectations. Readers are cautioned not to place undue reliance on these forward-looking statements, which speak only as of their dates, and they should not be relied upon in making purchasing decisions.

### **Release Notes**

This document contains the release notes for Concur Request Professional edition.

**NOTE:** Features and changes that apply to SAP Concur site-wide or to multiple products/services are documented in the *Shared Changes Release Notes*. For information about site-wide or shared changes in this release that might impact your SAP Concur solutions, refer to the <u>Shared Changes Release Notes</u>.

# Japan Public Transport (JPT)

### **New Japan Public Transportation Expense Type**

#### **Overview**

With this release, SAP Concur introduces the Japan Public Transportation expense type to Concur Request.

The Japan Public Transportation (JPT) feature is intended for use by both Japanese domiciled companies, and by multinational companies with employees located in Japan. The rail content sourced is specific to the Japan marketplace. The feature cannot be used with any rail content outside of Japan.

The JPT feature in Concur Request allows users to create requests with the Japan Public Transportation expense type using robust route searches to search for and select their applicable routes and to create and save regularly used routes as route favorites for easier searching when creating and submitting a JPT request.

### End-User Experience

When the Japan Public Transportation feature is enabled for your organization, Japan-based users can add an expected expense for JPT on a request by selecting the new Japan Public Transportation expense type. When creating a request for JPT, you will need to select the Concur Request policy associated with the Japan Public Transportation expense type.

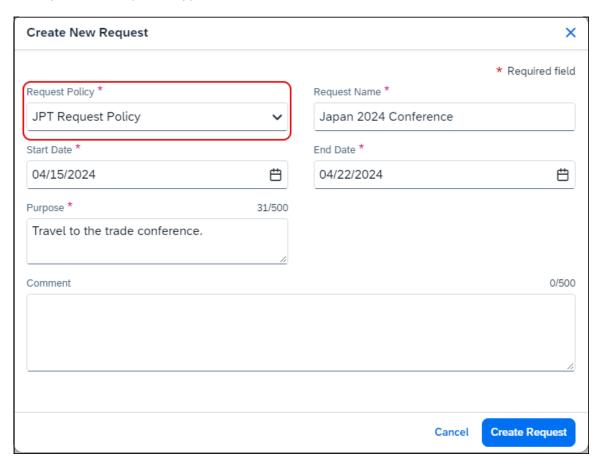

After selecting the policy and creating the request, select the *Japan Public Transportation* expense type from the **Add expected expenses and/or travel plans** dialog.

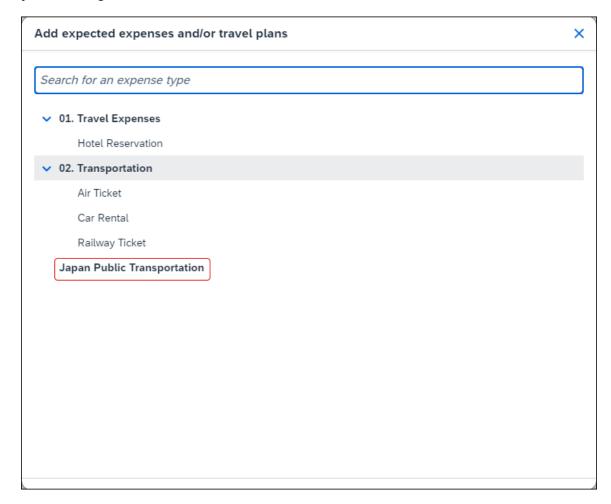

Route Search X Route Search Favourite Routes Time \* Trip Date \* Trip Type Seat Type 04/15/2024  $\Box$ 08:00 am (J) Non-reserved One-way Departure Station \* Arrival Station \* + Add Via Stations Search ✓ IC Card Fare

After selecting the *Japan Public Transportation* expense type, a new dialog, **Route Search**, opens.

On the **Route Search** tab, you need to search for the route associated with your trip by providing the required JPT route search criteria:

- Trip Date: The date the trip occurs.
- Time: The time the trip occurs.
- Trip type: The type of trip taken **One-way** or **Round Trip**.
- Seat Type: The user has three options: Non-reserved, Reserved, or Green (first class).
- Departure Station: as you type, Concur Request deploys a search and filter list, allowing you to select the appropriate departure station.
- Arrival Station: as you type, Concur Request deploys a search and filter list, allowing you to select the appropriate arrival station.

The **IC Card Fare** check box indicates whether the user ("traveler") paid for their ticket using their travel card or if the ticket was purchased from the ticket counter. When the check box is selected (enabled), it means the ticket was paid for with the traveler's travel card. The **IC Card Fare** checkbox is selected by default.

Close

When you click **Search**, Concur Request returns a maximum of five route results in the **Route Results** section of the **Route Search** tab.

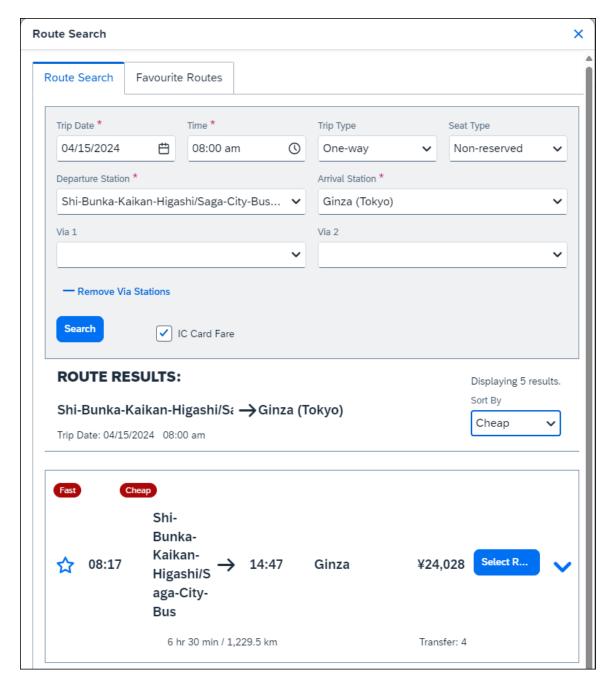

In the **Route Results** section, you can click the down arrow next to the **Select Route** button to expand the route details. Click the **Select Route** button to select the route for your JPT expected expense.

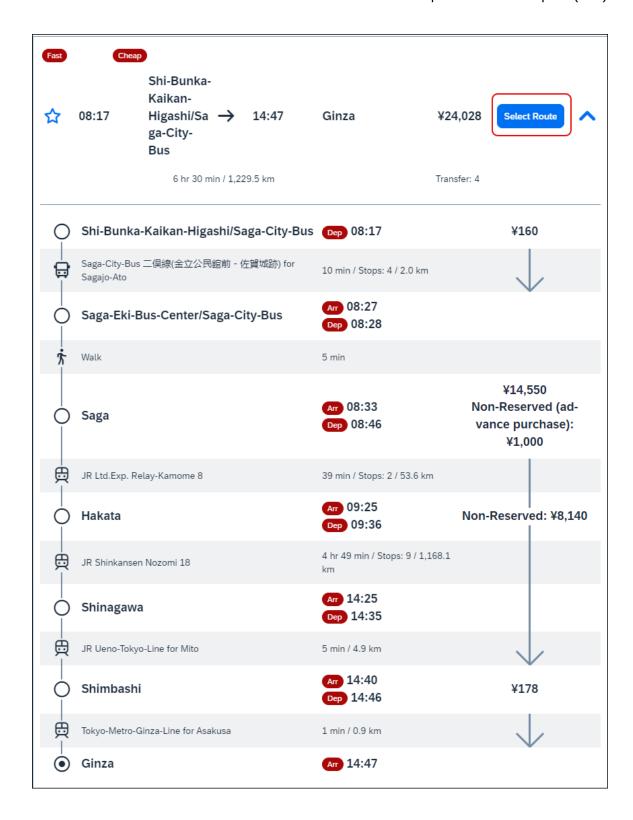

Clicking the **Select Route** button adds the route to the JPT expected expense on the expected expense details page. Click **Save** to save your JPT expected expense.

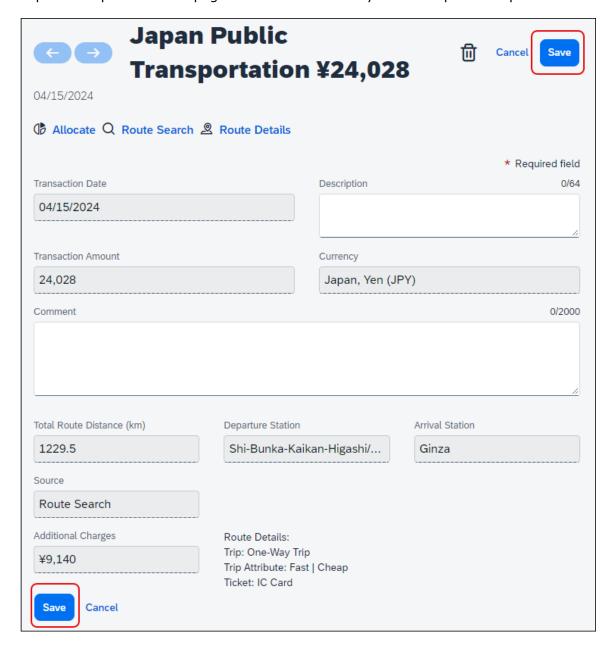

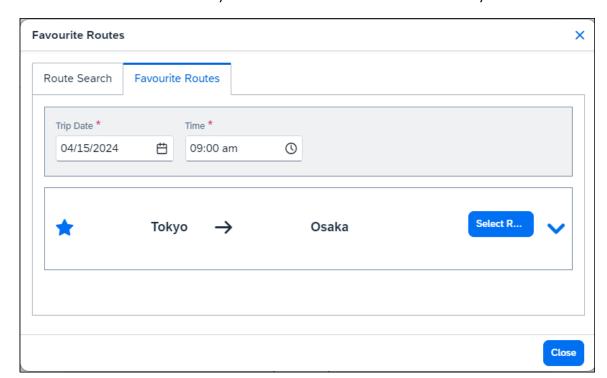

On the **Favorite Routes** tab you can select a favorite route noted by the star icon.

### Approver/Processor Experience

When viewing a JPT request in Approvals, approvers and processors can select the **Route Details** link displayed in the JPT expected expense to view the route details; this gives them the opportunity to verify if the route complies with the organization's travel policies.

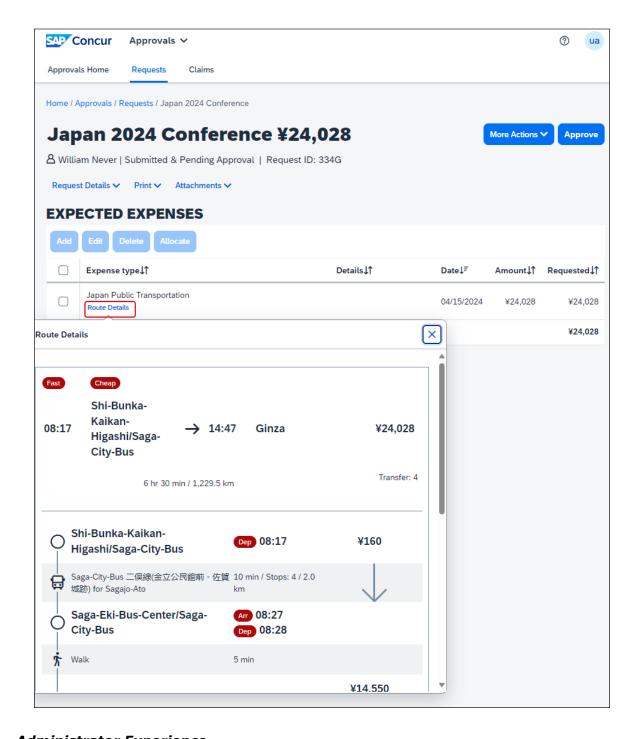

### Administrator Experience

In order to use the Japan Public Transportation expense type in Concur Request, the Japan Public Transportation feature must be enabled for Concur Expense and Concur Request.

When the Japan Public Transportation feature is enabled for your organization, the new Japan Public Transportation expense type is available for selection on the

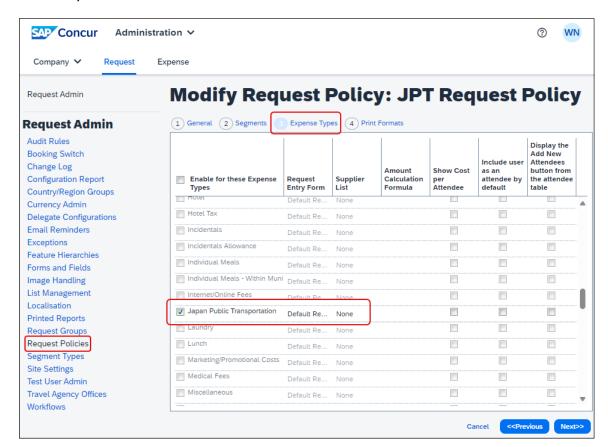

# Expense Types tab in Request Policies (Administration > Request > Request Policies).

To enable the Japan Public Transportation expense type, open the applicable active request policy in Request Policies. On the **Expense Types** tab, select (enable) the check box for the Japan Public Transportation expense type, and then save your changes to the request policy.

When a user is creating a request and selects this request policy, the Japan Public Transportation expense type will be available for selection in the request.

### Configuration / Feature Activation

Work with your SAP Concur representative to enable this feature in Concur Request.

- For more information about the Japan Public Transportation feature in Concur Request, refer to the Concur Request: Japan Public Transport Setup Guide.
- For more information about the Japan Public Transportation feature in Concur Expense, refer to the Concur Expense: JPT on NextGen UI Setup Guide and Concur Expense: JPT on NextGen UI User Guide.

### **SAP Concur Platform**

# \*\*Ongoing\*\* Decommission of Existing Concur Request APIs (v1.0, v3.0, v3.1)

| Information First Published                                                                        | Information Last Modified | Feature Target Release Date |
|----------------------------------------------------------------------------------------------------|---------------------------|-----------------------------|
| June 2020                                                                                          | May 12, 2023              | To be determined            |
| Any changes since the previous monthly release will be highlighted in yellow in this release note. |                           |                             |

#### **Overview**

The **decommissioning** process for v1.0, v3.0, and v3.1 APIs is nearing completion. Clients who have not yet migrated to the Concur Request v4 APIs are encouraged to make the required developments. The decommissioning process has been ongoing since June 1st, 2021. The legacy Concur Request APIs (v1.0, v3.0, v3.1) will only be supported on a limited case-by-case basis. A new decommission date will be set, after which, the legacy APIs (v1.0, v3.0, v3.1) will no longer be accessible in Production, in accordance with the SAP Concur API Lifecycle & Deprecation Policy.

API Timeline for v1.0, v3.0, v3.1:

- Deprecation March 1, 2020 May 31, 2021
- Decommission Since June 1, 2021

### **BUSINESS PURPOSE / CLIENT BENEFIT**

The Concur Request APIs v1.0, v3.0 and v3.1 only support the previous authentication method, which is not best security practice and does not meet the Oauth2 standards. In addition, the previous versions of the Concur Request APIs provided limited possibilities for moving a Request through the approval workflow, as well as managing custom simple & connected list fields. These issues are resolved with the new Concur Request v4 APIs.

In addition, SAP has run a backward compatibility project between the current Concur Request APIs and the new Concur Request v4 APIs (not iso-compatibility) in order to have the vast majority of use cases managed in the previous versions also be managed in the Concur Request v4 APIs.

### Configuration / Feature Activation

Please work with your SAP Concur representative to move from your current legacy Concur Request APIs (v1.0, v3.0, v3.1) towards the Concur Request v4 APIs.

Release Notes: SAP Concur Platform

# \*\*Ongoing\*\* Move from the Travel Request External Validation Callout v1 to the Event Subscription Service (ESS)

| <b>Information First Published</b>                                                                 | <b>Information Last Modified</b> | Feature Target Release Date |  |
|----------------------------------------------------------------------------------------------------|----------------------------------|-----------------------------|--|
| January 2023                                                                                       | May 12, 2023                     | To be determined            |  |
| Any changes since the previous monthly release will be highlighted in yellow in this release note. |                                  |                             |  |

#### **Overview**

The Travel Request External Validation Callout v1 API designed to work with the Concur Request v1 API is being decommissioned. Instead of calling the Travel Request External Validation Callout v1, the Event Subscription Services (ESS) should be used to subscribe to the Request events (<a href="https://developer.concur.com/api-reference/ess/v4.event-subscription.html">https://developer.concur.com/api-reference/ess/v4.event-subscription.html</a>).

### Configuration / Feature Activation

Please work with your organization to move from the Travel Request External Validation Callout v1 to Event Subscription Services (ESS).

For new clients that want to use the Concur Request External Validation Workflow feature, please work with your SAP Concur representative to begin using the Concur Event Subscription Service and configure the Concur Request Workflow appropriately.

# **Planned Changes**

The items in this section are targeted for future releases. SAP Concur reserves the right to postpone implementation of – or completely remove – any enhancement/change mentioned here.

**NOTE:** The planned changes listed in this document are specific to this product. For information about planned site-wide or shared changes that might impact your SAP Concur solutions, refer to the <u>Shared Changes Release Notes</u>.

There are no planned changes this month.

# **Client Notifications**

# **Accessibility**

### **Accessibility Updates**

SAP implements changes to better meet current Web Content Accessibility Guidelines (WCAG). Information about accessibility-related changes made to SAP Concur solutions is published on a quarterly basis. You can review the quarterly updates on the Accessibility Updates page.

# **Gender Diversity Planned Features and Changes**

SAP Concur is committed to supporting gender diversity. Over time we plan to implement product changes to help ensure that SAP Concur solutions support gender non-binary users. These changes will include but are not limited to support for preferred names, non-binary gender options in travel preferences, and non-binary titles.

These planned changes reflect <u>SAP's commitment to supporting gender diversity</u> and enable gender non-binary users to enter consistent information when making travel arrangements and entering personal information into SAP Concur solutions.

Timelines and details about these ongoing changes will be provided in the <u>SAP</u> Concur release notes.

# **In-Product User Assistance**

#### **Client Customized Content**

If your company creates customized content for SAP Concur solutions through a user assistance tool such as SAP Enable Now or Concur User Assistant by WalkMe, the changes described in these release notes might affect your customized content. SAP Concur recommends reviewing the monthly release notes for all of your SAP Concur solutions as well as the Shared Changes Release Notes to confirm whether any of the planned or released changes might impact your internal, customized content.

If any changes in a release impact your content, work with your internal teams to update your content accordingly.

# **Subprocessors**

### **SAP Concur Non-Affiliated Subprocessors**

The list of non-affiliated subprocessors is available from the SAP Sub-processors / Data Transfer Factsheets page.

### To access the SAP Concur Sub-processors List:

- 1. Click the following link to navigate to the SAP Sub-processors / Data Transfer Factsheets page:
  - SAP Sub-processors / Data Transfer Factsheets
- 2. Sign in to the SAP Support Portal using your Support User ID (S-user) and password.

**NOTE:** SAP customers must sign in to the SAP Support Portal using their Support User ID (S-user) and password. For information about S-User IDs, refer to <u>Your New Support User ID (S-user)</u> and to the <u>Learn All About S-User IDs</u> blog post.

- 3. On the SAP Sub-processors / Data Transfer Factsheets page, type "Concur" in the **Search** field.
- 4. In the **Title** column, click **SAP Concur Sub-processors List**.

If you have questions or comments, please reach out to: <a href="mailto:Privacy-Request@Concur.com">Privacy-Request@Concur.com</a>

# **Supported Browsers**

### **Supported Browsers and Changes to Support**

For information about supported browsers and planned changes to supported browsers, refer to the <u>Concur Travel & Expense Supported Configurations</u> guide.

When changes to browser support are planned, information about those changes will also appear in the <u>Shared Changes Release Notes</u>.

# Additional Release Notes and Other Technical Documentation

# **Online Help**

You can access release notes, setup guides, user guides, admin summaries, supported configurations, and other resources via the in-product Help menu or directly on the SAP Help Portal.

To access the full set of documentation for your product, use the links in the SAP Concur **Help** menu, or visit the SAP Concur solutions page.

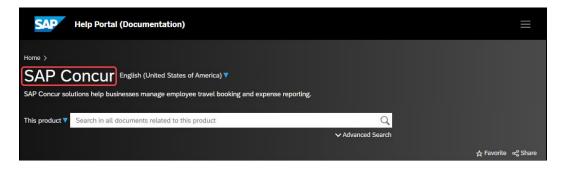

# **SAP Concur Support Portal – Selected Users**

Access release notes, webinars, and other technical documentation on the SAP Concur support portal.

If you have the required permissions, **Contact Support** is available on the SAP Concur **Help** menu and in the SAP Concur page footer.

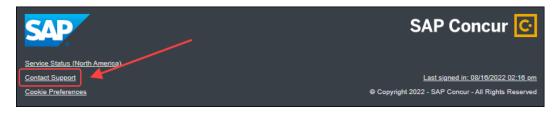

Click **Contact Support** to access the SAP Concur support portal, then click **Resources**.

- Click Release/Tech Info for release notes, technical documents, etc.
- Click **Webinars** for recorded and live webinars.

## Cases

## **Check Support Case Status**

The steps in this procedure provide instructions for checking whether a case is resolved.

#### To check the status of a submitted case

- 1. Log on to https://concursolutions.com/portal.asp.
- 2. Click Help > Contact Support.

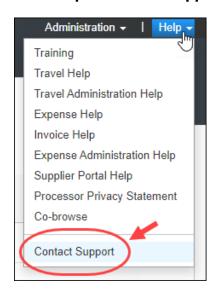

**NOTE:** If you do not have the option to contact SAP Concur support under the **Help** menu, then your company has chosen to support the SAP Concur service internally. Please contact your internal support desk for assistance.

3. Click **Support > View Cases**.

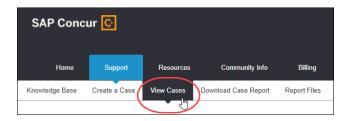

4. In the table, view the desired type of cases based on the **View** list selection. Search results are limited to each company's own cases.

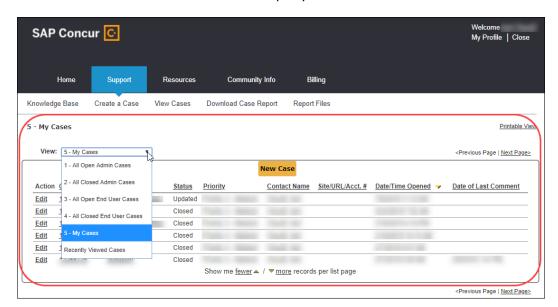

# © 2024 SAP SE or an SAP affiliate company. All rights reserved.

No part of this publication may be reproduced or transmitted in any form or for any purpose without the express permission of SAP SE or an SAP affiliate company.

SAP and other SAP products and services mentioned herein as well as their respective logos are trademarks or registered trademarks of SAP SE (or an SAP affiliate company) in Germany and other countries. Please see <a href="http://global12.sap.com/corporate-en/legal/copyright/index.epx">http://global12.sap.com/corporate-en/legal/copyright/index.epx</a> for additional trademark information and notices.

Some software products marketed by SAP SE and its distributors contain proprietary software components of other software vendors.

National product specifications may vary.

These materials are provided by SAP SE or an SAP affiliate company for informational purposes only, without representation or warranty of any kind, and SAP SE or its affiliated companies shall not be liable for errors or omissions with respect to the materials. The only warranties for SAP SE or SAP affiliate company products and services are those that are set forth in the express warranty statements accompanying such products and services, if any. Nothing herein should be construed as constituting an additional warranty.

In particular, SAP SE or its affiliated companies have no obligation to pursue any course of business outlined in this document or any related presentation, or to develop or release any functionality mentioned therein. This document, or any related presentation, and SAP SE's or its affiliated companies' strategy and possible future developments, products, and/or platform directions and functionality are all subject to change and may be changed by SAP SE or its affiliated companies at any time for any reason without notice. The information in this document is not a commitment, promise, or legal obligation to deliver any material, code, or functionality. All forward-looking statements are subject to various risks and uncertainties that could cause actual results to differ materially from expectations. Readers are cautioned not to place undue reliance on these forward-looking statements, which speak only as of their dates, and they should not be relied upon in making purchasing decisions.